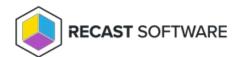

## **Configuration Overview**

Last Modified on 05.28.24

Before you can collect warranty information with Endpoint Insights, you'll need to configure some settings in the Recast Management Server interface. You'll assign roles to users and configure a Recast Proxy to collect warranty information .

Once RMS configuration and Agent installation are complete, you can manually kick off a warranty scan on your Recast Management Server's **Warranty** page by clicking **Start El Warranty Scan**. You can also wait for the scan to run automatically overnight.

**NOTE**: Recast Agents will take time to deploy and report their data back to the ConfigMgr database. By default, the hardware inventory cycle can take **up to 7 days**. Adjusting the time to install and increasing the frequency of reporting back to ConfigMgr can shorten this delay significantly.

Copyright © 2024 Recast Software Inc. All rights reserved.